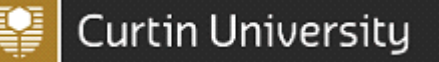

#### 1.1. Introduction

This guide is to assist users to generate Incident and Hazard reports for their area/ business unit that they are responsible for through CHARM

#### 1.2. Privacy of Information

Reports generated from CHARM contain personal information and care should be taken when distributing reports.

In accordance with the University's Values and Signature Behaviours, members of the University community are responsible for respecting an individual's right to privacy.

#### 1.3. Generating Reports

Managers/Supervisors are able to generate reports via their own log-in and dashboard. This allows users to have 24/7 access to generate reports for their areas, which can be referred to in Health & Safety Sub Committees, Safety meetings and general department/area meetings. Health and Safety will continue to provide executive performance reports and ad-hoc reporting requests.

An extensive number of reports are available to analyse area/department data. There are many criteria within each report that can be selected to customize your report.

The following list contains recommended reports that can be generated through CHARM

- 1. Incident and Hazard Summary report with Actions
- 2. Injury Summary by Mechanism of Injury
- 3. Tasks Reports

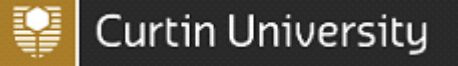

#### 1. Incident and Hazard Summary report with Actions

The Incident and Hazard Summary report with Actions generates a pdf report with the incident/hazard description and corrective actions which have been identified in the action plan.

This report can be generated for monthly reports, as this report contains both incident/hazard and action information. The action information can assist users to see if actions are completed, incomplete or overdue their expected completion date.

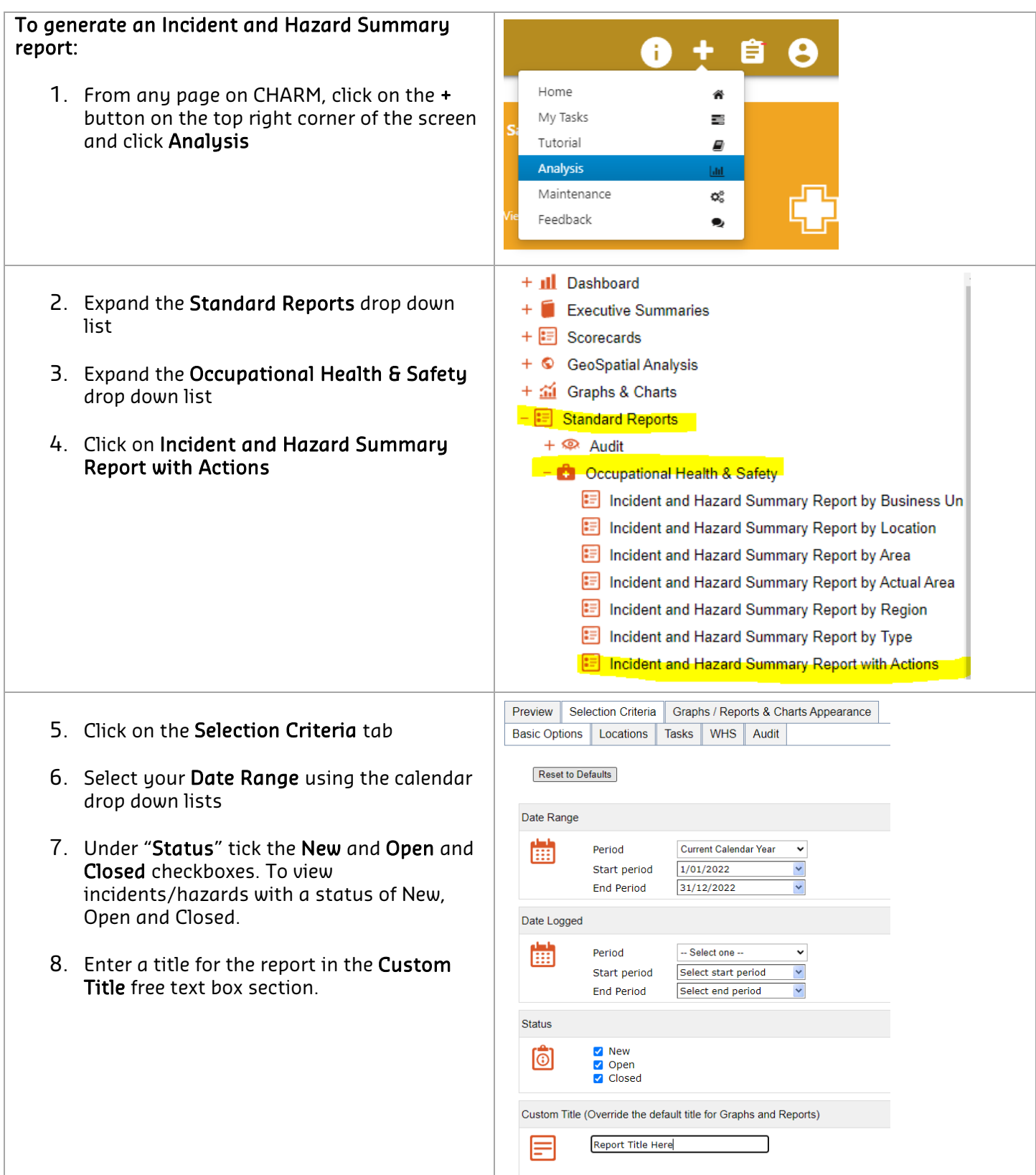

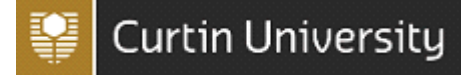

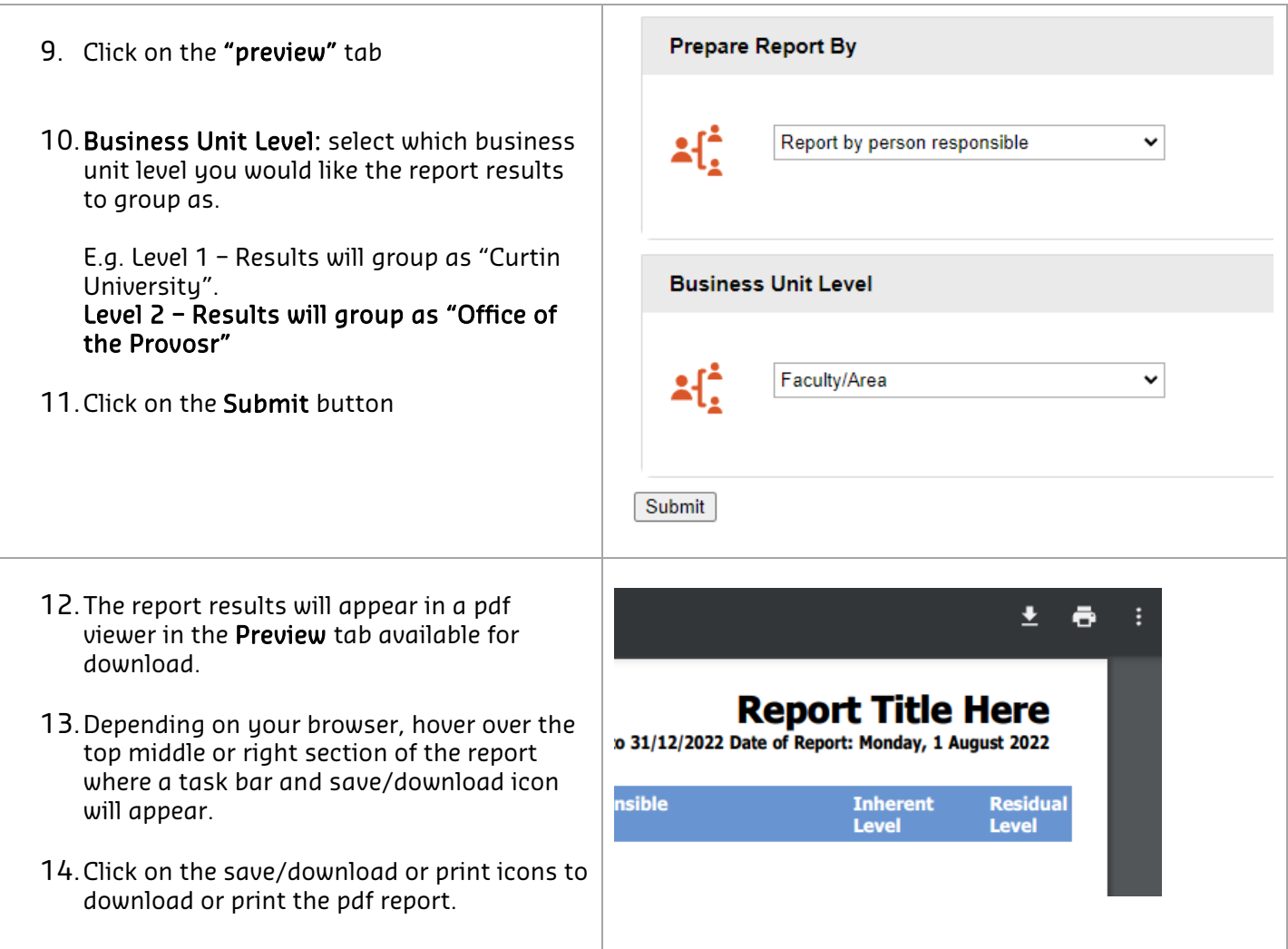

### Figure 1. Example: Incident/Hazard Summary Report with Actions

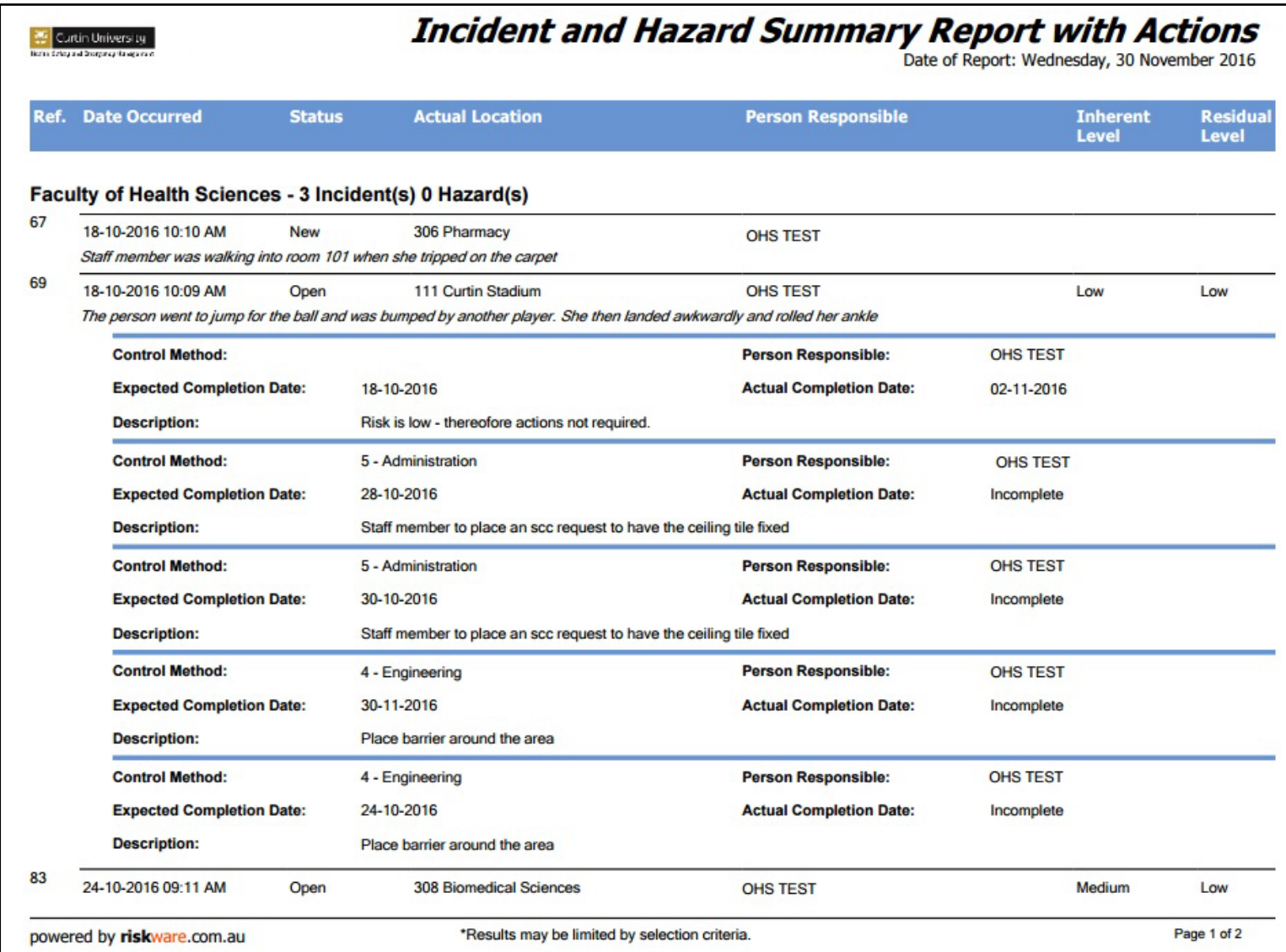

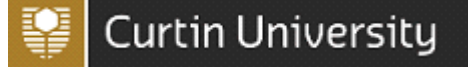

### 2. Injury Summary by Mechanism of Injury

The Injury Summary by Mechanism of Injury report produces a pdf report with a colourful pie graph of the mechanisms of injury and a description of the incidents/hazards broken down into mechanism categories.

This report is useful to identify the leading mechanisms of incidents/hazards occurring in your area.

For example in *Figure 3.2* you can see 3 of the 6 incidents are related to slips, trips and falls. This information can assist to identify that further actions that may need to be put in place to prevent slip, trips and falls.

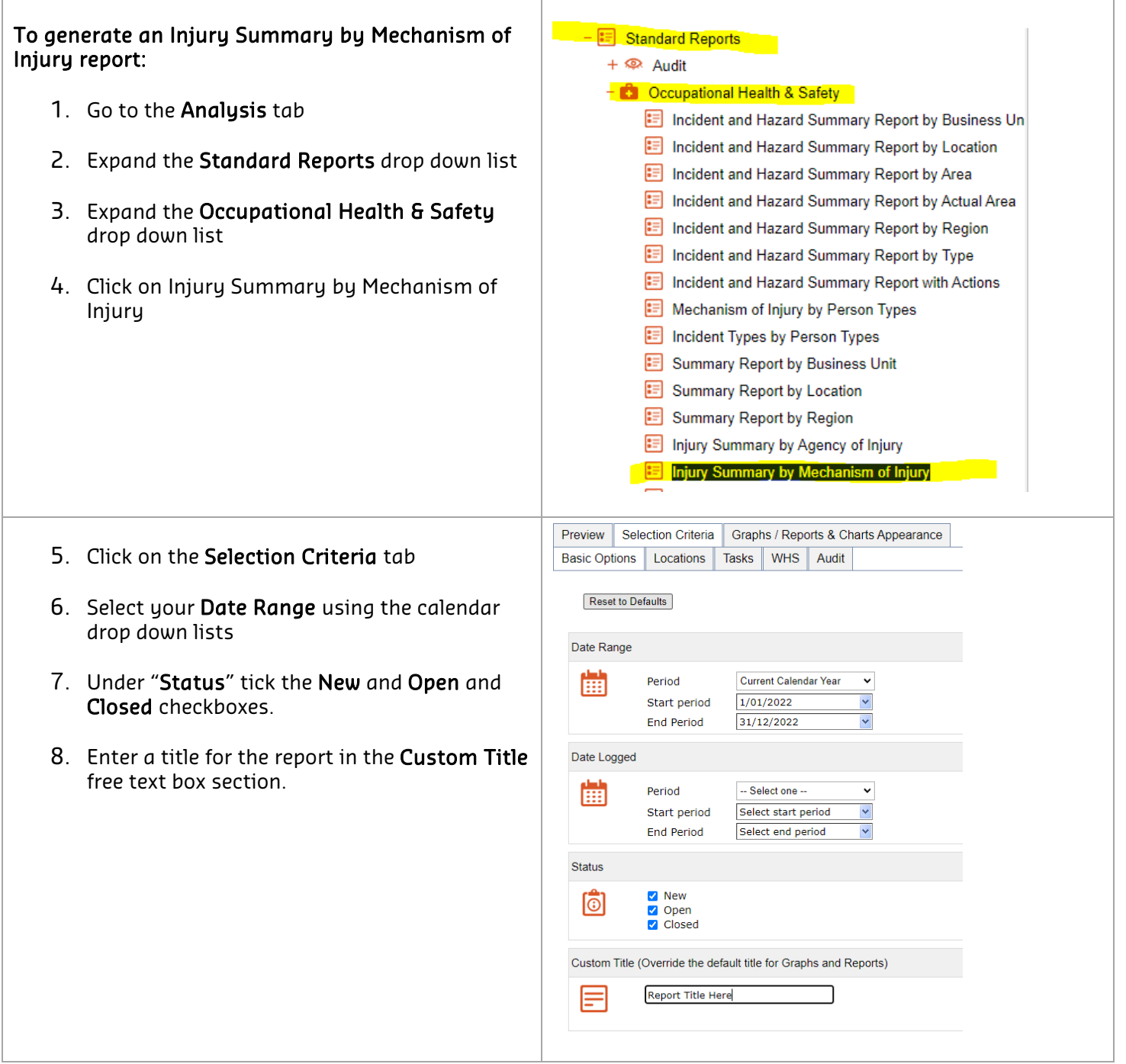

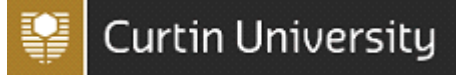

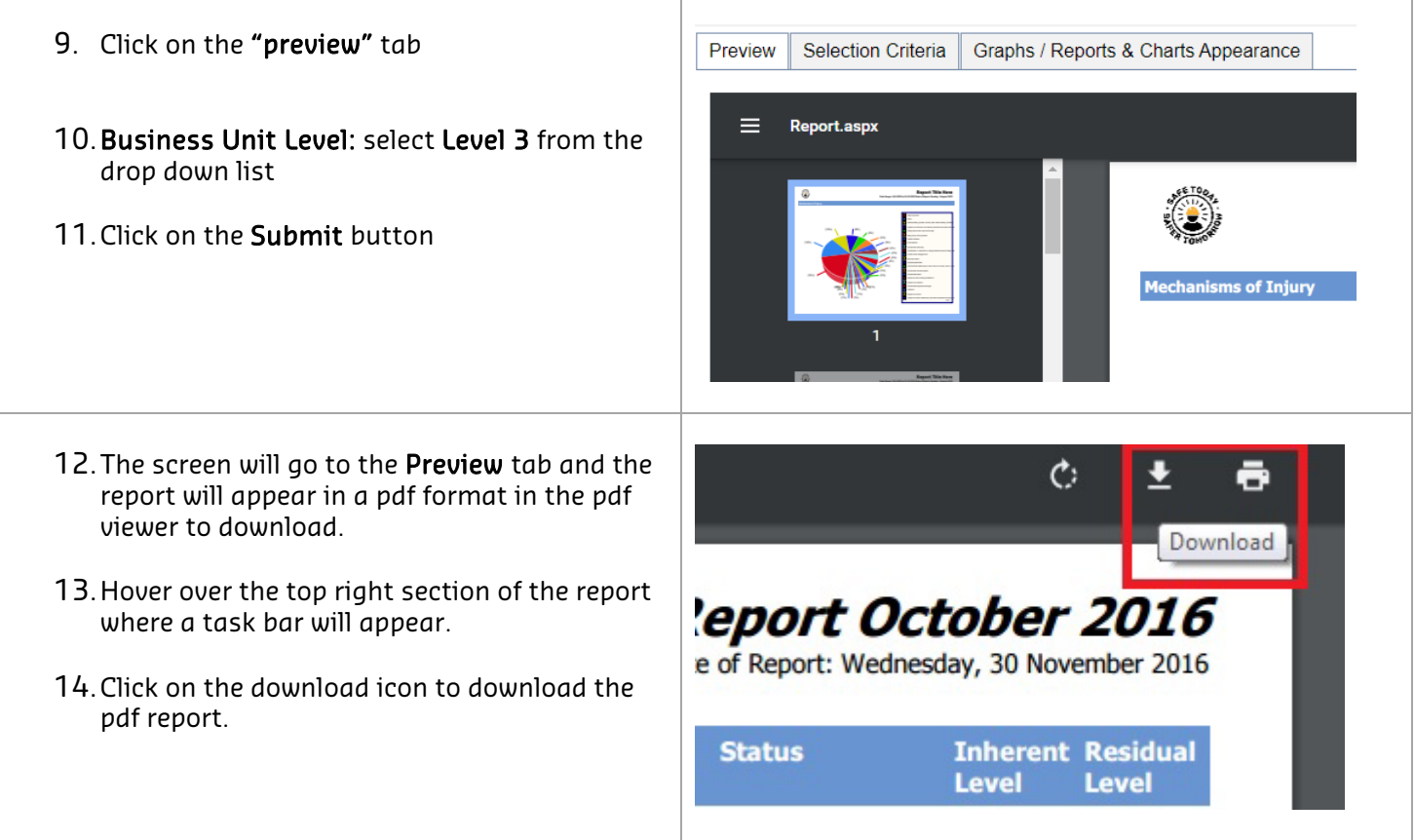

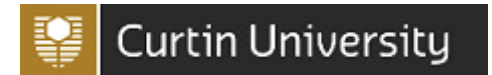

#### Figure 3.1 Example: Injury Summary by Mechanism of Injury

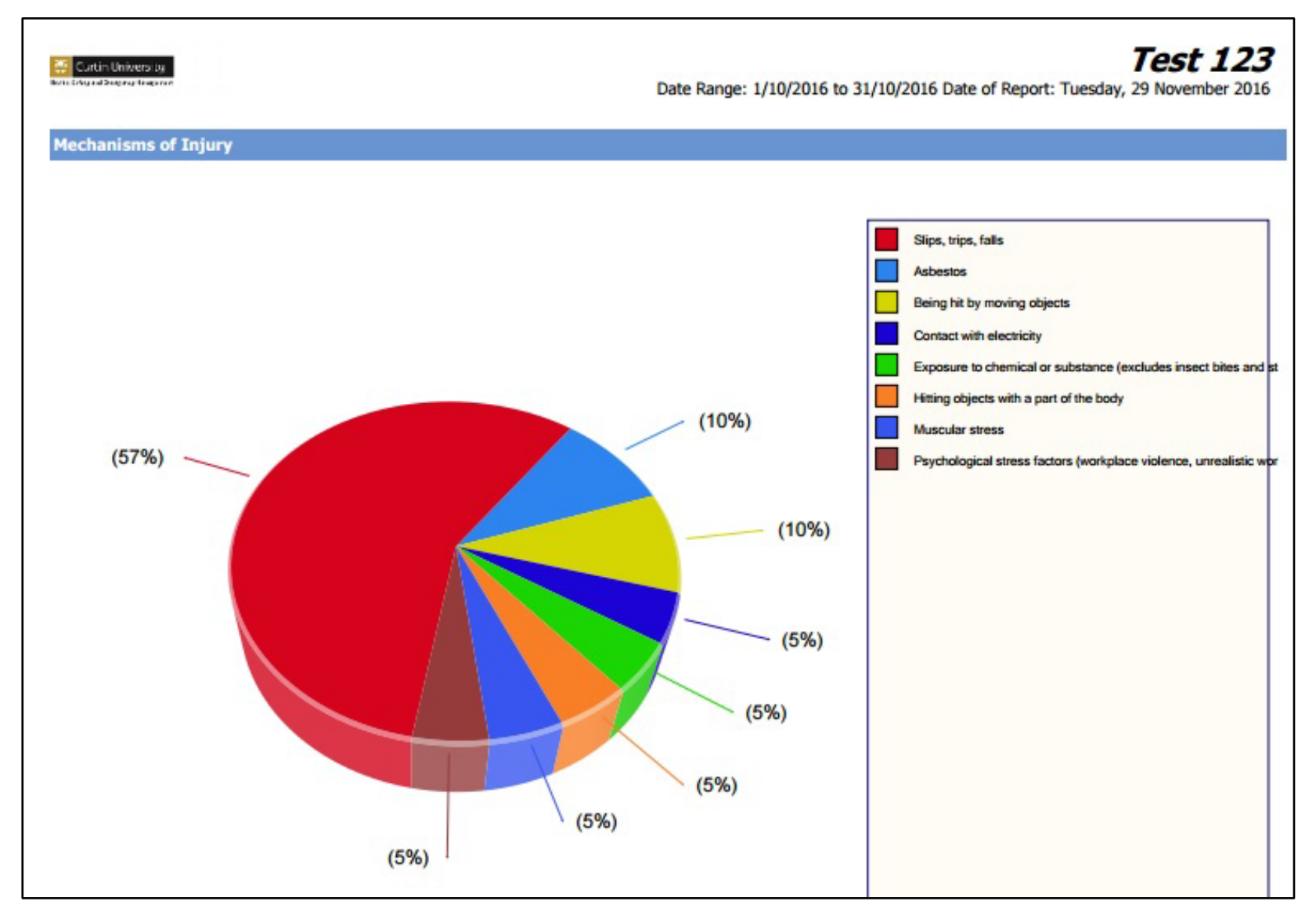

### Figure 3.2 Example: Injury Summary by Mechanism of Injury

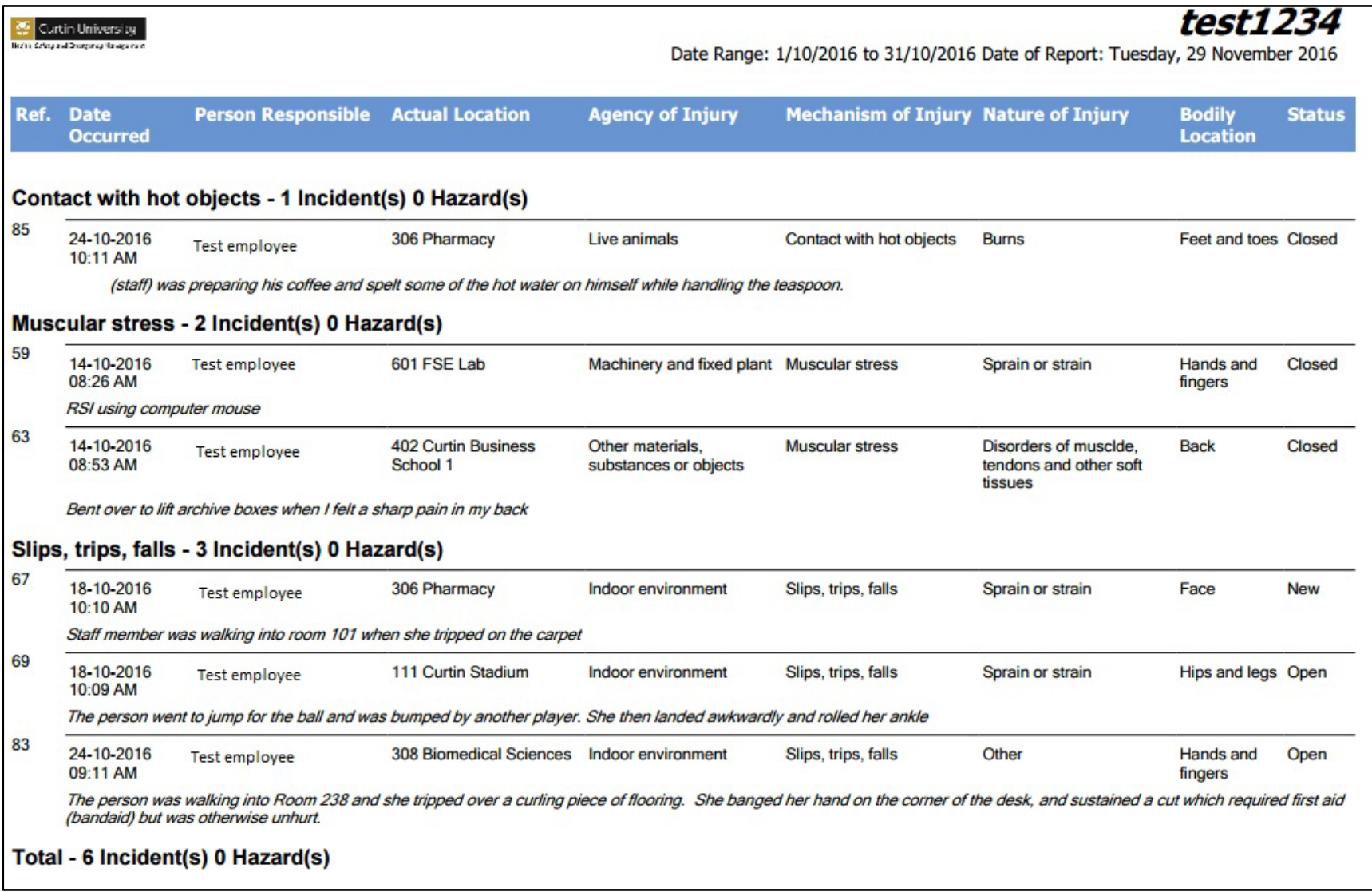

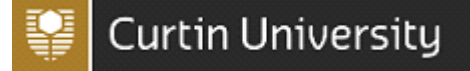

### 3. Tasks Report

A Tasks report produces a pdf report to show the corrective actions/ tasks that have been identified across all CHARM modules. This report is useful to identify what corrective actions/ tasks are currently open or overdue.

An overdue tasks report generates a pdf report which flags any tasks that have not been completed prior to their assigned due date.

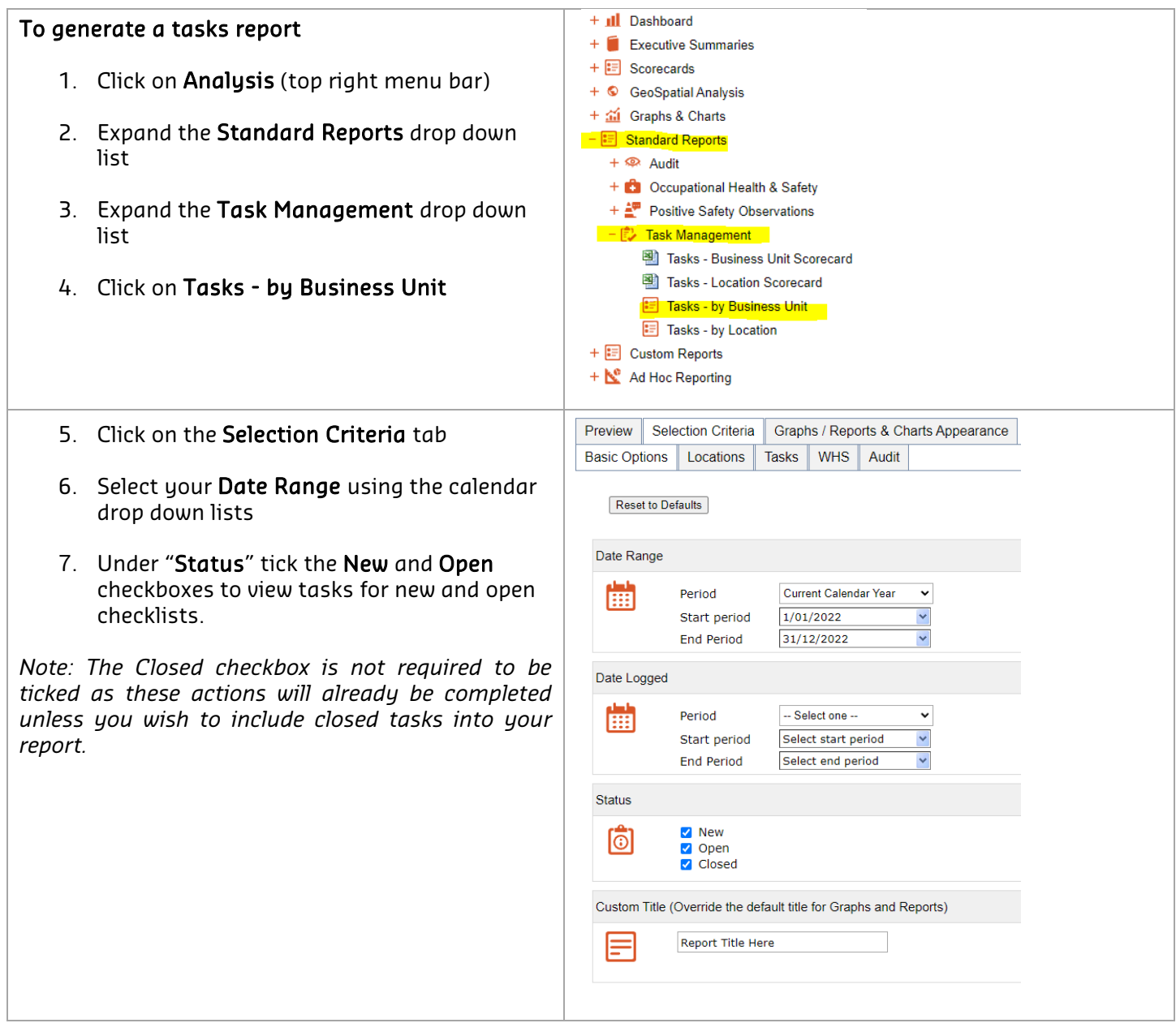

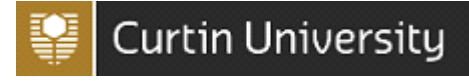

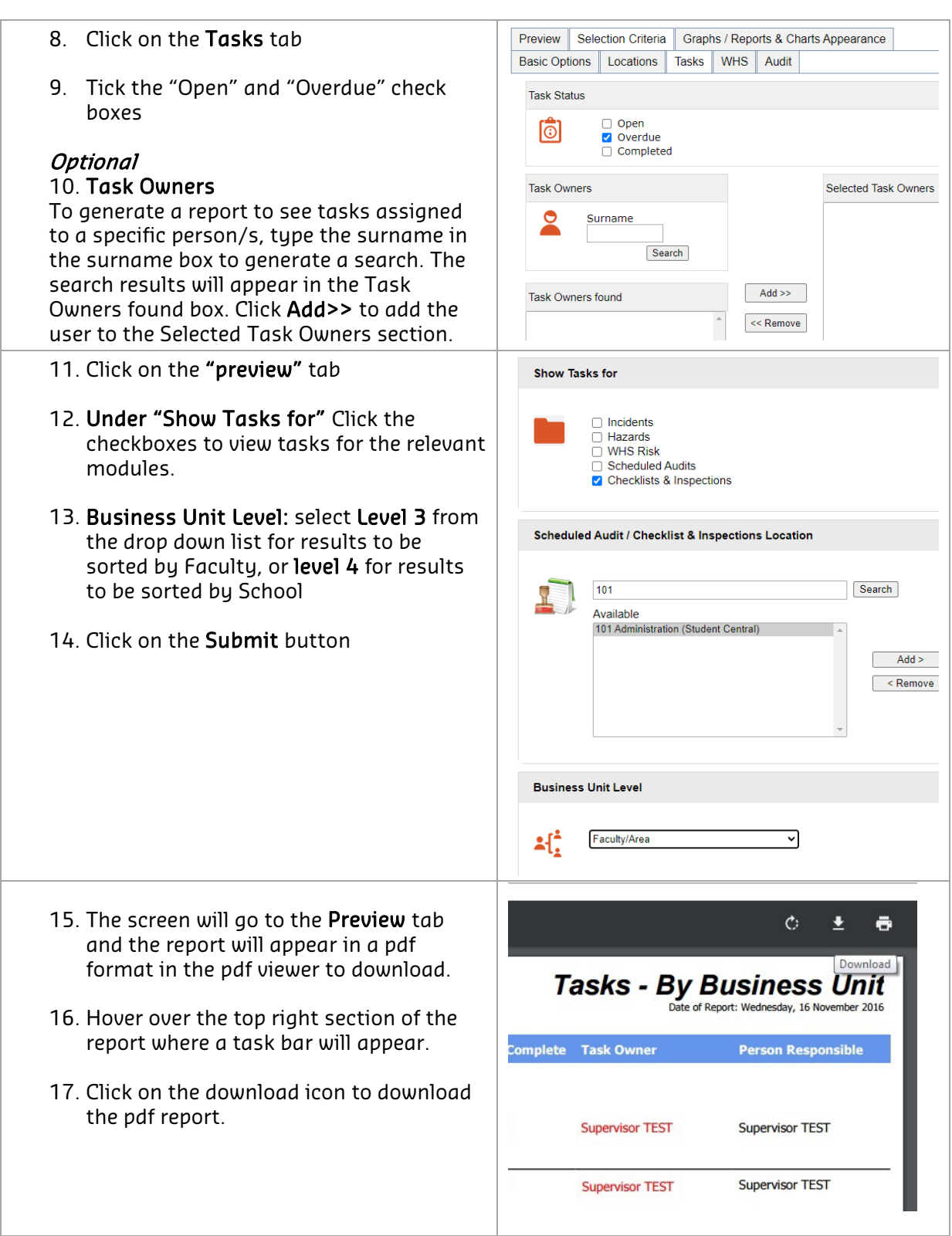

### Figure 5. Example: Overdue Tasks report

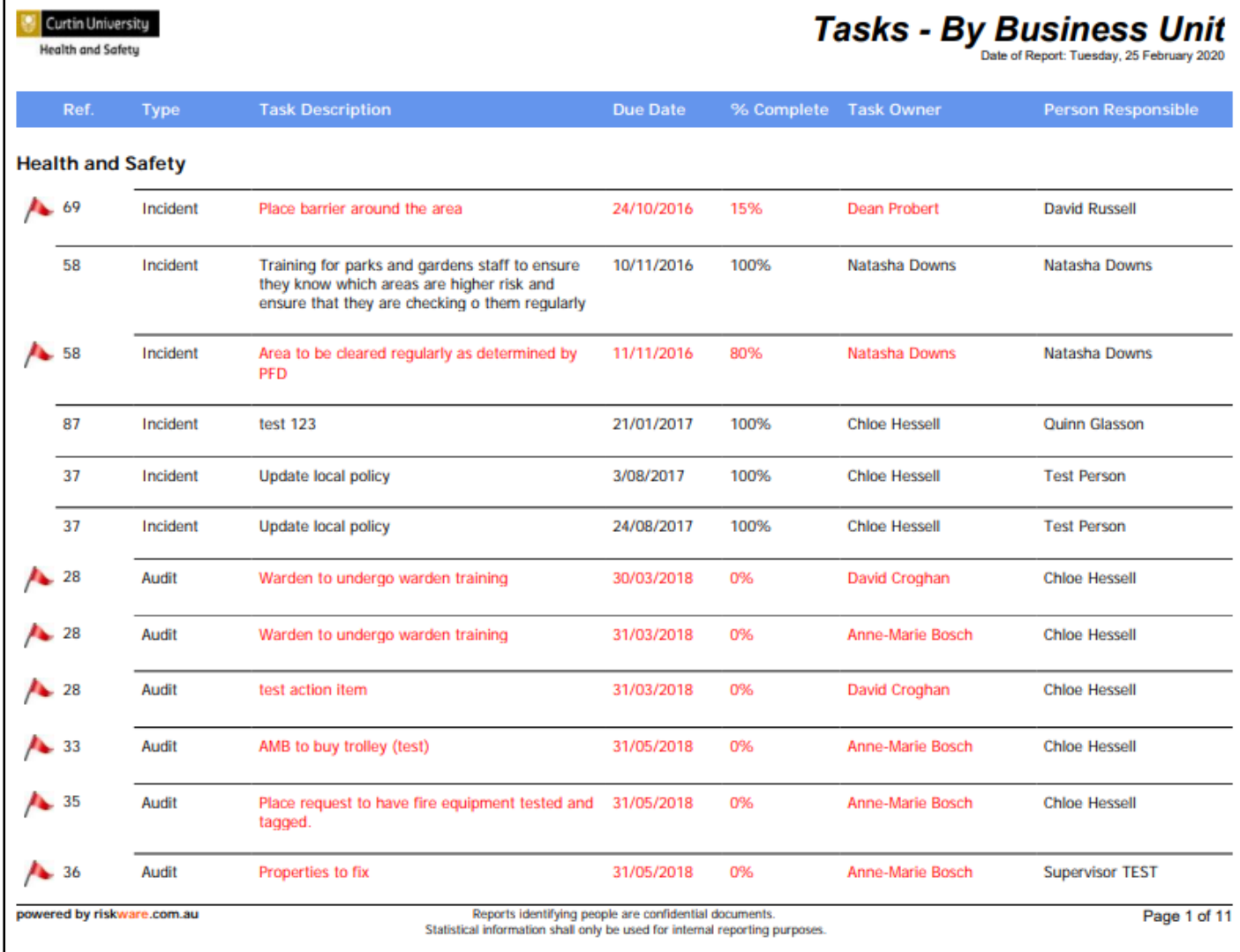